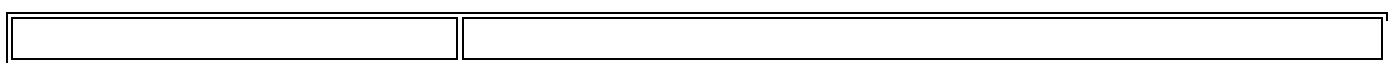

Always use the key to navigate from field to field. This way, Banner validates the entered information.

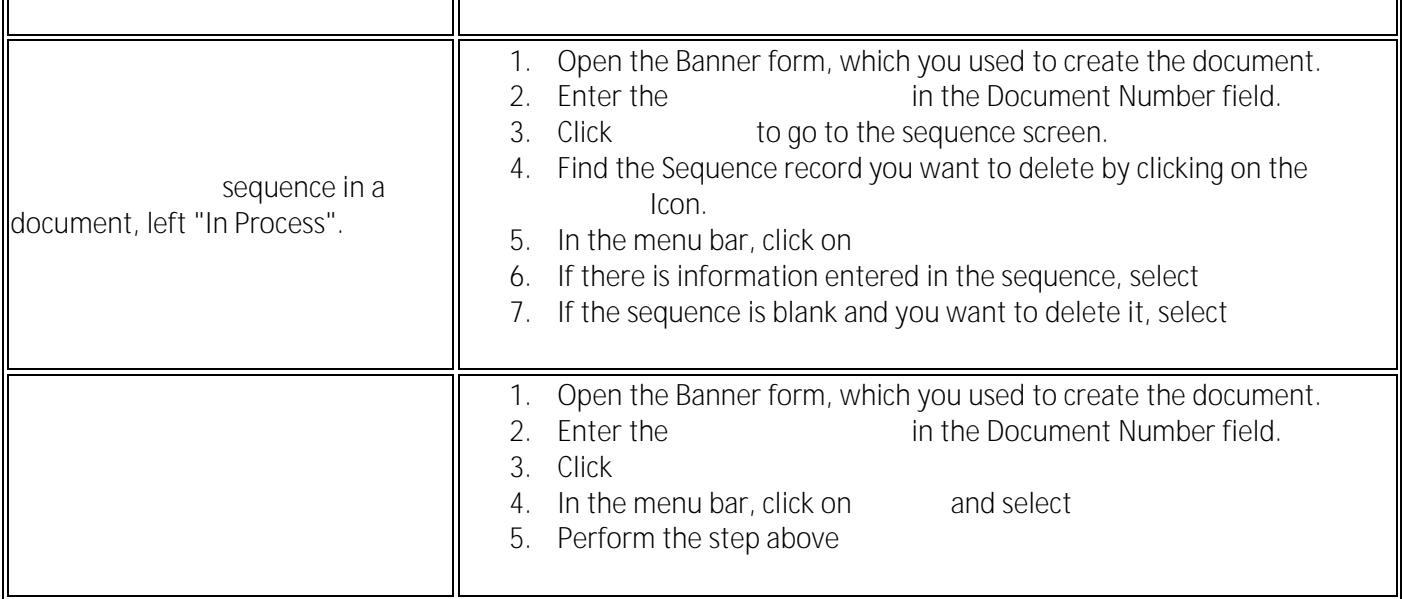

Place the cursor in the

Use the built-in

Б

Use the

Use the **FGIC Banner form to verify a Deposit document or find an error.** 

Find an **error in a document in a document** , left "In Process"

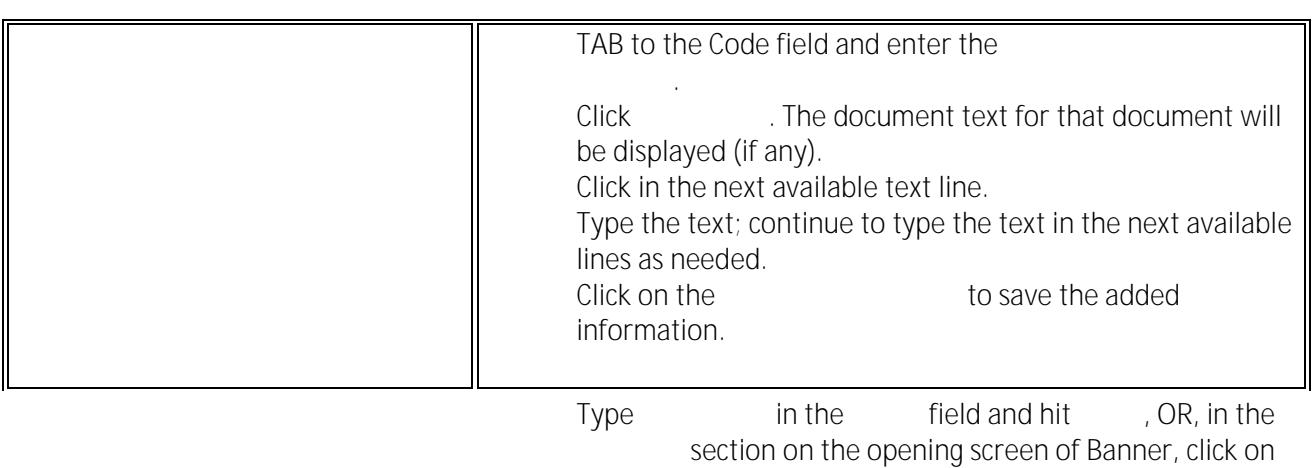

the

Look up **disapproval messages for** documents I submitted (requisitions, journals, US currency deposits, and inter-departmental charges (IDCs)).